RTW GmbH & Co.KG | Am Wassermann 25 | 50829 Köln | Germany Fon + 49 221. 70 913-0 | Fax + 49 221. 70 913-32 rtw@rtw.de | www.rtw.de

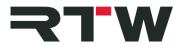

## Release Notes Masterclass PlugIns Series EN RTW Loudness Tools V1.0

| Software version: | 1.0                         |
|-------------------|-----------------------------|
| Build Number:     | 1.0-LDT0017                 |
| Build Date:       | June 3 <sup>rd</sup> , 2014 |

The RTW Loudness Tools are part of the RTW Masterclass PlugIns, an entirely new range of products that provides RTW meters as standard-format PlugIns for Windows<sup>®</sup> and Mac OS X<sup>®</sup>. RTW Loudness Tools feature Metering and Loudness display for mono, stereo, multichannel, and surround applications (8 channels max.) and all standard sampling rates up to 96 kHz. It supports all widely used PPM and TruePeak measurements and scales.

## **Key Features**

- Selectable window frames for tailorable positioning
- Flexible display layout with scalable instruments
- Up to 8-ch. PPM, TruePeak, and Loudness measurement
- Sampling rates up to 96 kHz
- Loudness acc. to EBU R128, ITU-R BS.1770-3/1771-1, ATSC A/85, ARIB, OP-59, AGCOM, CALMAct
- Loudness range (LRA) with MagicLRA
- SPL view
- Bargraph type and/or numerical displays
- Function parameters for extra flexibility: integration time, operational range, tolerance, viewing options for metering data and scales
- VST 2.4 format for Windows<sup>®</sup>, RTAS format for Mac OS X<sup>®</sup> (others will follow)
- Copy protection with iLok USB smart key (not included)

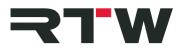

| Compatibility       |                                                                                                    |
|---------------------|----------------------------------------------------------------------------------------------------|
| Platforms:          | • VST 2.4 for Windows <sup>®</sup> 7 32/64 bit.                                                                                                    |
|                     | • VST 2.4 for Windows <sup>®</sup> 8 32/64 bit.                                                                                                    |
|                     | Reference testing performed with Cubase 7 and 7.5                                                                                                    |
|                     | • RTAS for Mac OS X <sup>®</sup> 10.6 or higher.                                                                                                    |
|                     | Reference testing with Pro Tools $^{\ensuremath{\mathbb{R}}}$ 9 and 10                                                                                   |
| System Requirements | • Dual-core processor 2.5 GHz                                                                                                    |
|                     | • 4 GB RAM                                                                                                    |
|                     | <ul> <li>200 MB free hard disk space</li> </ul>                                                                                                    |
|                     | <ul> <li>iLok USB smart key and iLok account</li> </ul>                                                                                                  |
|                     | <ul> <li>Internet connection required for activation process</li> </ul>                                                                                  |
| Sample rates:       | 44.1 kHz, 48 kHz, 88.2 kHz, 96 kHz                                                                                                    |
| Known Issues        |                                                                                                    |
| ID 963              | When changing the size of the PlugIn to a smaller layout, graphical artefacts may occur.                                                                 |
| Platform            | Cubase 7                                                                                                    |
| Workaround          | Close and reopen the window. Other versions of Cubase do not show this behaviour.                                                                        |
| ID 1040             | If no audio device is selected, the PlugIn starts always in 8 channel mode.                                                                              |
| Platform            | Cubase 7                                                                                                    |
| Workaround          | Select audio device before starting the PlugIn.                                                                                                    |
| ID 1122             | Moving or copying the PlugIn between different channels, loudness parameters might change to default values.                                             |
| Platform            | All                                                                                                    |
| Workaround          | Review and correct parameters if needed.                                                                                                    |
| ID 1118/1123        | If loudness instruments are already instantiated and if then the loudness type is changed to SPL, the parameters in SPL mode may not be updated anymore. |
| Platform            | All                                                                                                    |
| Workaround          | Close and reopen the PlugIn.                                                                                                    |

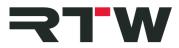

| <b>ID 1071</b><br>Platform<br>Workaround            | With DAW's not transmitting the value of the channel count,<br>the PlugIn starts in 8 channel mode.<br>All (except Cubase and Pro Tools <sup>®</sup> )<br>None                                                                                                    |
|-----------------------------------------------------|----------------------------------------------------------------------------------------------------|
| <b>ID 970</b><br>Platform<br>Workaround             | <ol> <li>I f "LCRS" is selected in Pro Tools<sup>®</sup>, the PlugIn is not available in the list.</li> <li>I f "LCR" is selected in Pro Tools<sup>®</sup>, the PlugIn is available, but the channels are labelled as "1", "2", and "3" in PPM mode.</li> <li>Pro Tools<sup>®</sup></li> <li>  Rename channels or use "quad" channel mode for "LCRS".</li> <li>  Rename channels.</li> </ol> |
| <b>ID 1142</b><br>Platform<br>Workaround            | When "Bypass" will be pressed, Sequoia may crash.<br>Sequoia 12<br>Avoid pressing "Bypass".                                                                                                    |
| <b>ID 1143</b><br>Platform<br>Workaround            | Incompatibilities to WaveLab 8 have been recognized.<br>WaveLab 8<br>None                                                                                                    |
| Notes                                               |                                                                                                    |
| Reset of PPM Peakhold<br>or Sum Peakhold            | Use the keyboard instrument or a double-click on the particular instrument.                                                                                                    |
| Change instrument<br>size                           | Fast instrument size change can be achieved by a right mouse click on the desired instrument frame.                                                                                                    |
| Changing between<br>absolute and relative<br>scales | Unit changes for Loudness scales will not reset the loudness measurement.                                                                                                    |
| Presets                                             | PlugIn preset management is performed by the DAW software.                                                                                                    |
| Slider parameters                                   | To reset the slider parameters to their respective default value hold ALT or CTRL and click into the slider.                                                                                                    |

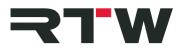

## **Important Notice**

| Trademark | <ul> <li>Windows is either registered trademark or trademark of Microsoft Corporation in the United States and/or other countries.</li> <li>Mac OS X is trademark of Apple Inc., registered in the U. S. and other countries.</li> <li>Cubase is a trademark of Steinberg Media Technologies GmbH</li> <li>Pro Tools is a trademark of Avid Technology Inc., registered in the U. S. and other countries.</li> <li>iLok is a trademark of PACE Anti-Piracy Inc.</li> <li>All other products and company names contained herein are <sup>™</sup> and <sup>®</sup> of their respective holders.</li> </ul> |
|-----------|----------------------------------------------------------------------------------------------------|
| Copyright | RTW GmbH & Co.KG<br>Am Wassermann 25<br>50829 Cologne<br>Germany                                                                                                    |
| Support   | Visit www.rtw.com for support information                                                                                                    |